# **DC-Light**

# **Classic Master**

# **Anleitung**

Alle Rechte vorbehalten

Copyright:

*Railware* Andrea Hinz Außener Straße 56 66701 Beckingen

Support: www.RailServizz.de Web: www.Railware.de

# Inhalt

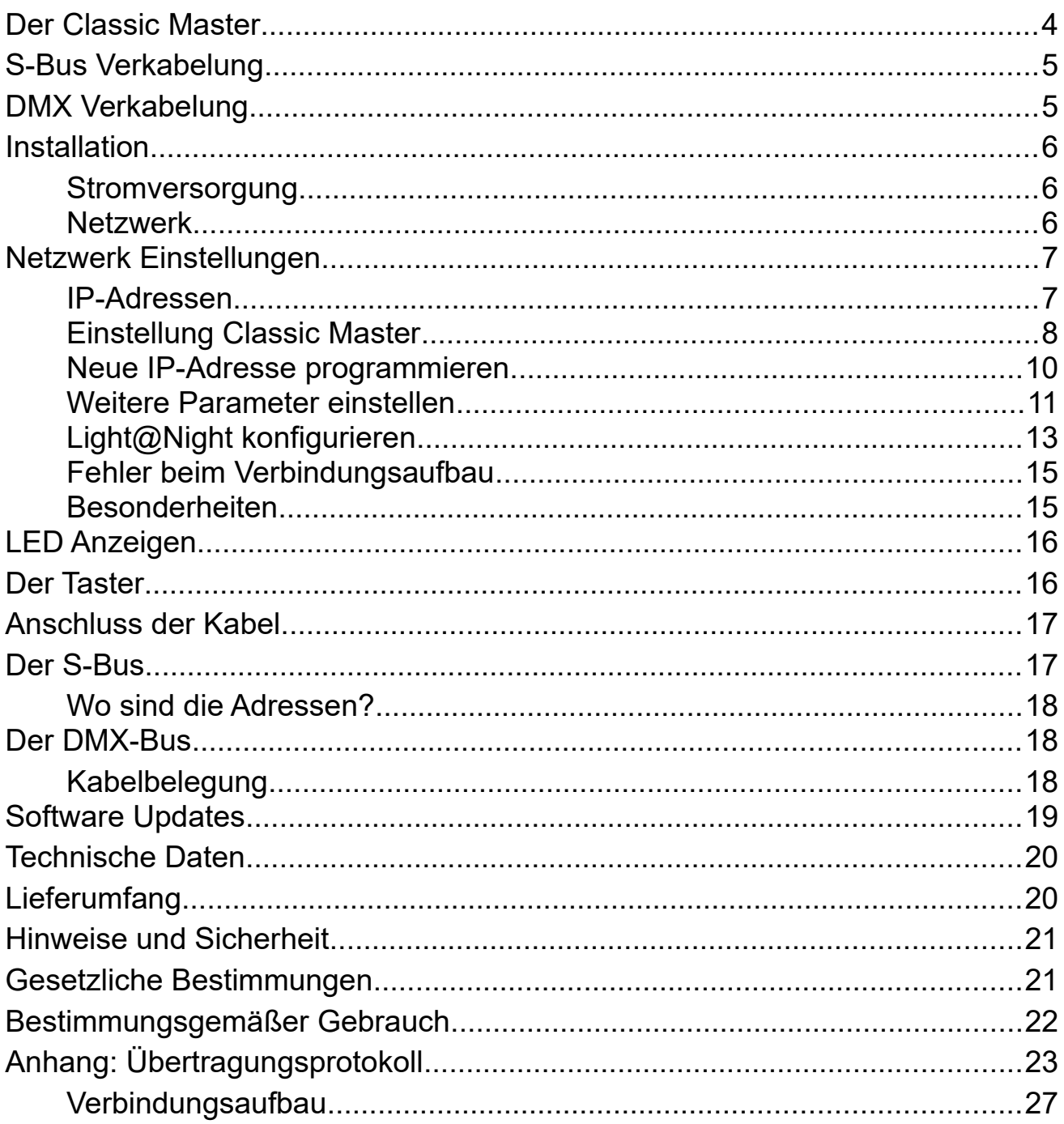

# <span id="page-3-0"></span>**Der Classic Master**

Dieses Gerät ist ein hochwertiger Ersatz für das Light-LAN Interface und implementiert einige neue Funktionen, die im bisherigen Light-LAN Interface nicht enthalten sind. So kann die Anzahl der angeschlossenen Display-Module bis zu 400 Ausgänge betragen. Ein Teil der Effekte wird schneller ausgeführt, weil die Elektronik leistungsfähiger ist.

Vom Aufbau und Design entspricht das Gerät den bei uns üblichen hohen technischen Standards der DC-Light und DC-Rail Serie.

Das Gerät arbeitet sowohl mit den Display-Modulen von LDT als auch mit unseren Display-16 zusammen. Buskabel und Verwendung sind vollständig kompatibel.

Für die Raumlichtsteuerung gibt es ein DMX Interface. Dabei handelt es sich um einen in der Veranstaltungstechnik übliches System. Von vielen wird es auch Theaterbus genannt.

Ab Light@Night Version 5 arbeitet der Classic Master perfekt mit der Software zusammen. Auch für Light@Night 4 oder die Verwendung fremder Software die nur das Light-LAN Interface unterstützen wurden die dort gebräuchlichen Befehle implementiert. Auch die Zentraluhr XL verwendet den Classic Master

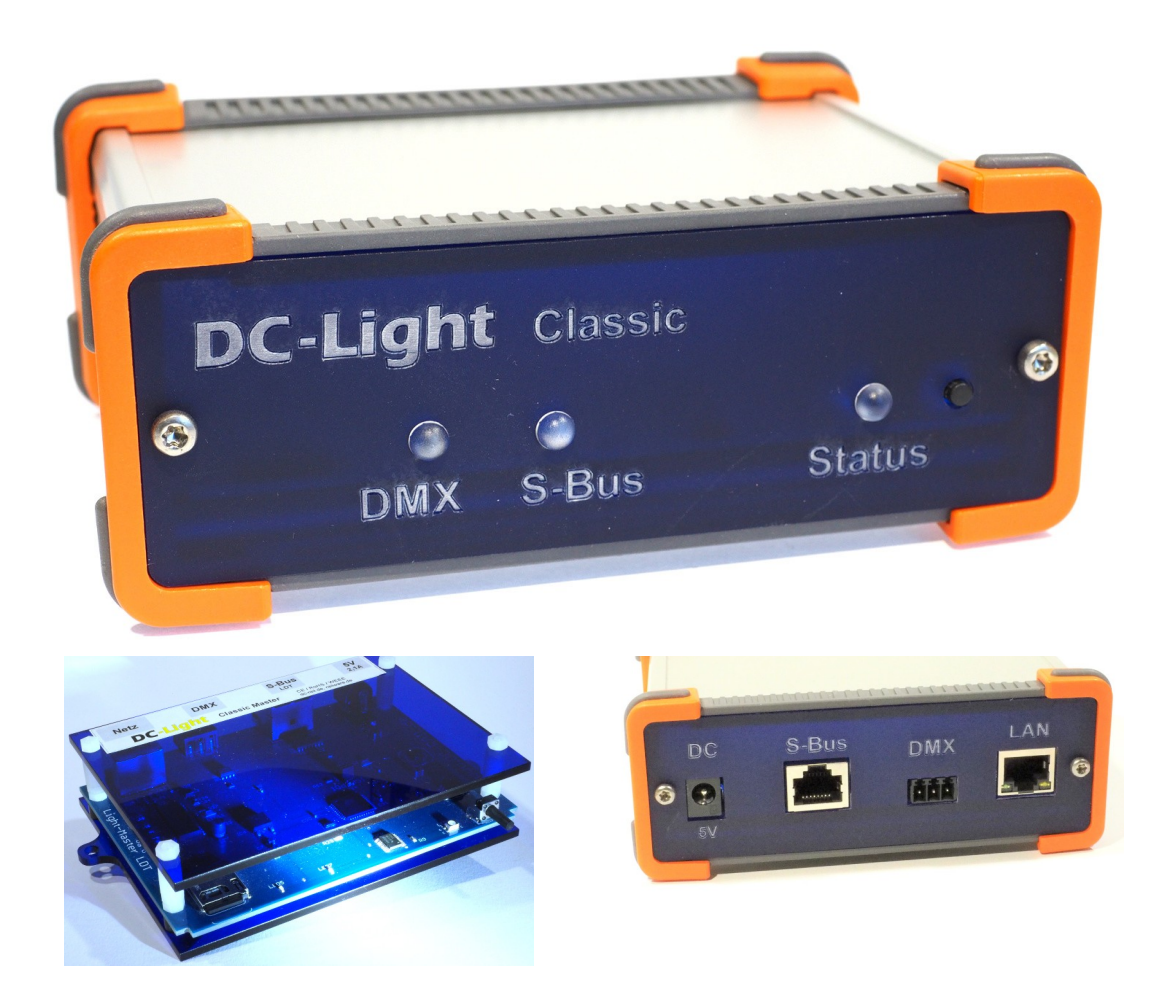

# <span id="page-4-1"></span>**S-Bus Verkabelung**

Der Classic Master unterstützt einen S-Bus Anschluss, der mit den auf den üblichen Patchkabeln verwendeten JR45 Buchsen arbeitet und kompatibel zum Light-LAN Interface ist. Es werden also Netzwerkkabel verwendet, aber es handelt sich nicht um ein Netzwerk. Die Kabel sorgen eher für einen störungsfreien Betrieb und größeren Abständen zwischen den Display-Interfaces oder unserem Display-16 Modul. Zuvor mussten die Display-Module mit einem 10poligen Steckverbinder direkt nacheinander gesteckt werden.

Verwechseln Sie nicht die Anschlüsse für S-Bus mit dem Netzwerk. Um dies zu vermeiden, verwendet man feste Kabelfarben. Für Netzwerke sind dies **gelbe** oder **graue** Kabel und für den S-Bus empfehlen wir **grünes** Kabel.

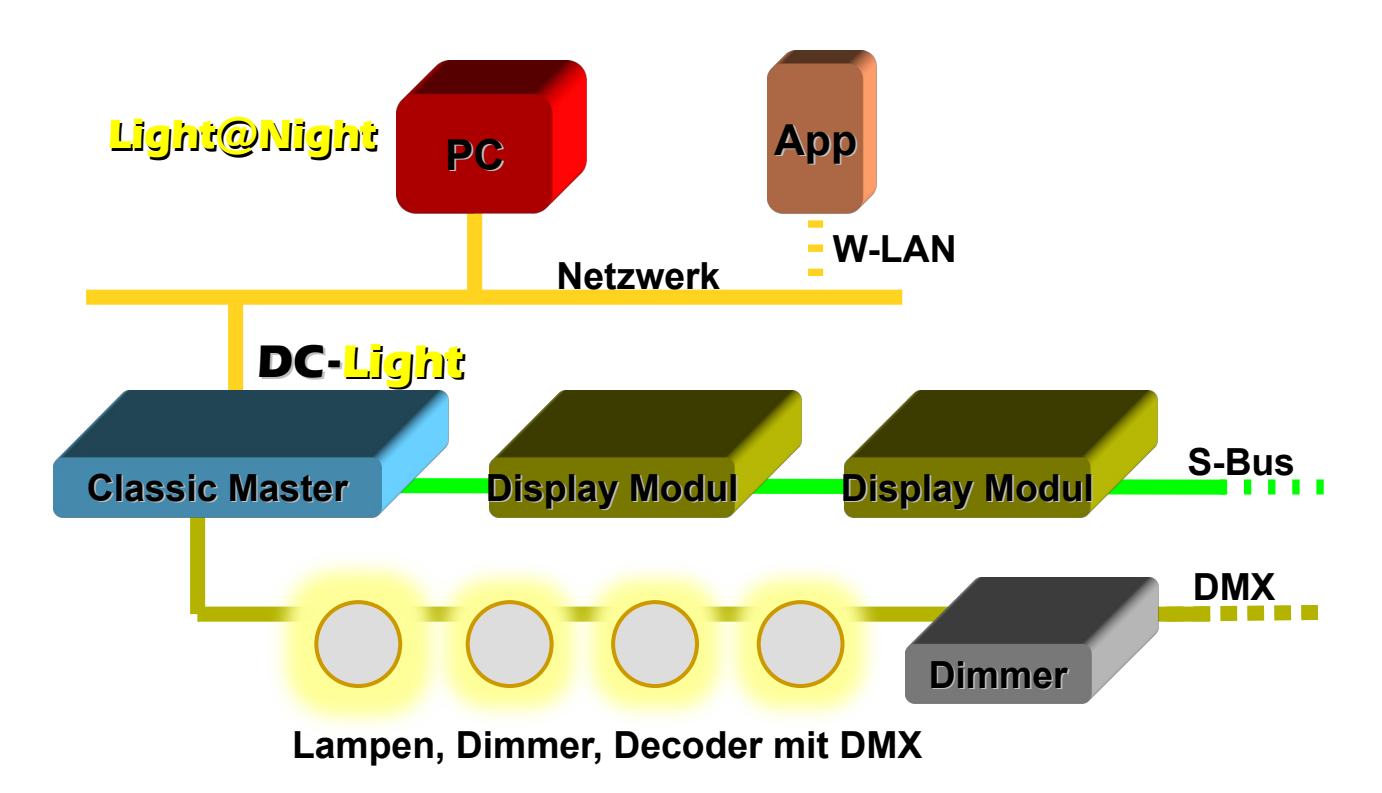

# <span id="page-4-0"></span>**DMX Verkabelung**

Der Classic Master besitzt einen DMX-512 Anschluss für bis zu 127 Kanälen. Dies ist eine übliche Begrenzung und sichert eine schnelle Befehlsverarbeitung. Jedes DMX-fähige Gerät kann angesteuert werden.

# <span id="page-5-2"></span>**Installation**

#### <span id="page-5-1"></span>**Stromversorgung**

Verbinden Sie das mitgelieferte Steckernetzteil mit dem Classic Master und stecken sie es in eine abschaltbare Steckdose. Elektronische Geräte an der Modellbahn besitzen normgerecht keine eigenen Schalter und müssen mit externen Schaltern schaltbar sein!

Verwenden sie nur das von uns gelieferte Netzgerät. Andere Netzgeräte können den Classic Master beschädigen. Es ist die linke mit "5V DC" beschriftete Buchse.

#### <span id="page-5-0"></span>**Netzwerk**

Verbinden Sie den Classic Master mit Hilfe des mitgelieferten Netzwerkkabels mit einem vorhandenen Switch. Es ist die mit "LAN" beschriftete Buchse.

Wenn dies das erste Gerät mit einer Netzwerkschnittstelle an der Modellbahn ist, dann sollten sie sich von der ersten Stunde an einen kleinen Netzwerk-Switch mit 5 oder 8 Ports zulegen; das macht einiges einfacher und eindeutiger. Solche Geräte kosten nur zwischen 20 und 80 Euro. Ist ein WLAN eingebaut, dann ist auch die Verbindung von Smartphones mit der Modellbahn ein Kinderspiel.

Zwischen PC und netzwerkfähigen Modellbahngeräten sollten feste Kabelverbindungen bestehen. Die Verwendung von WLAN für Steuerungsaufgaben ist eher nur für Smartphones und Tablets geeignet.

Die maximale Kabellänge zwischen Switch und Classic Master beträgt ca. 100 Meter. In der Praxis wird man selten 20 Meter überschreiten.

Auch die direkte Verbindung zwischen PC (Laptop) und Classic Master ist nicht zu empfehlen, weil es unerwartete Fehler geben kann. Direkte Verbindungen sind nur möglich, wenn der PC einen Gigabit Anschluss hat oder ein besonderes "cross-over Kabel" benutzt wird.

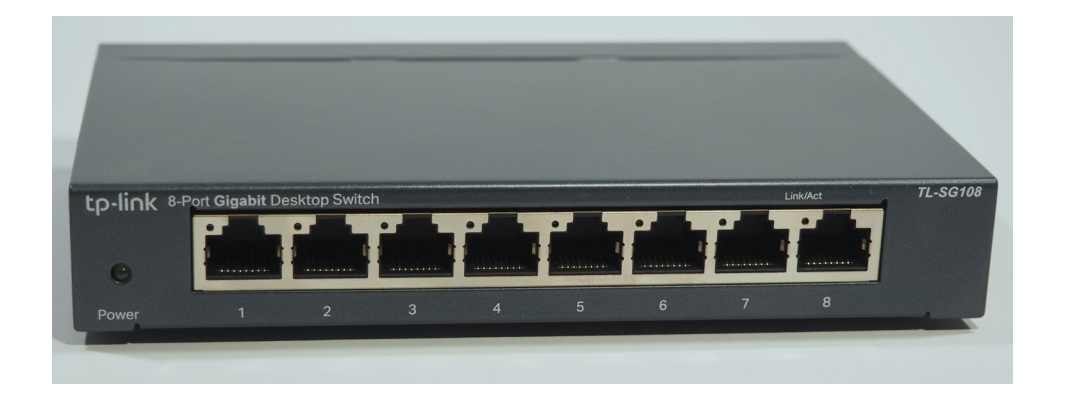

# <span id="page-6-1"></span>**Netzwerk Einstellungen**

Der Classic Master besitzt einen modernen und schnellen Netzwerkanschluss. In Netzwerken werden alle Geräte durch IP-Adressen erreicht. Prinzipiell ist Netzwerkkommunikation einfach und sicher und erfordert keine besonderen Treiber. Nur müssen die folgenden Spielregeln beachtet werden.

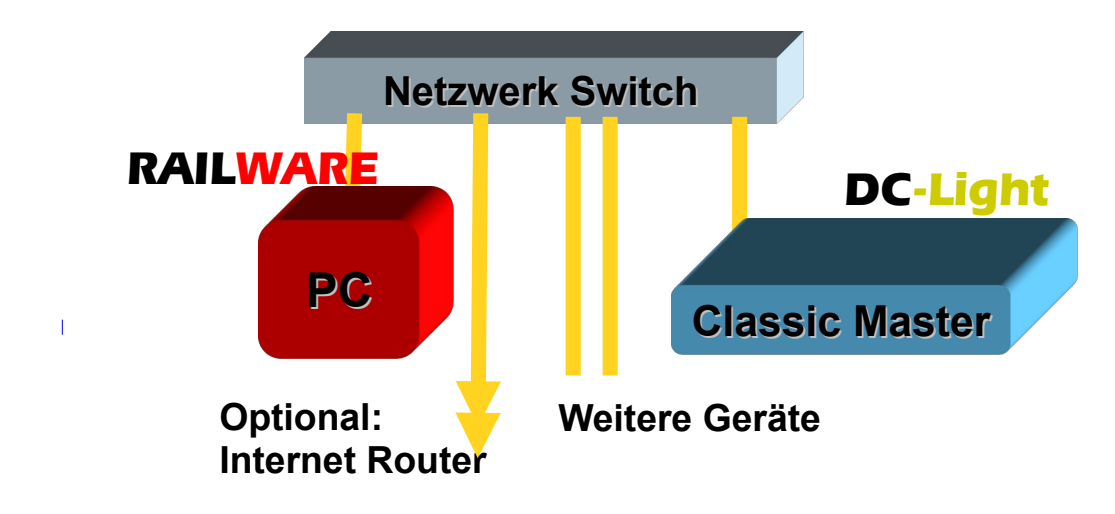

# <span id="page-6-0"></span>**IP-Adressen**

Eine IP-Adresse besteht aus 4 Zahlen von 0 bis 255, die durch einen Punkt voneinander getrennt sind. Beispiele sind 192.168.1.100, 192.168.3.88, 192.168.178.20 oder auch 10.1.1.123. Aber von Haus aus kann nicht jede Adresse mit jeder anderen kommunizieren. Für die praktische Nutzung braucht man weitere Parameter wie Netzwerkmaske und eventuell Gateway-Adresse. Die Gateway-Adresse wird auch Router-Adresse genannt.

Die Netzwerkmaske sieht aus wie eine IP-Adresse, hat aber, in der Regel, nur 0 und 255 als Zahl. Durch die Netzwerkmaske wird das Netzwerk in Klassen aufgeteilt.

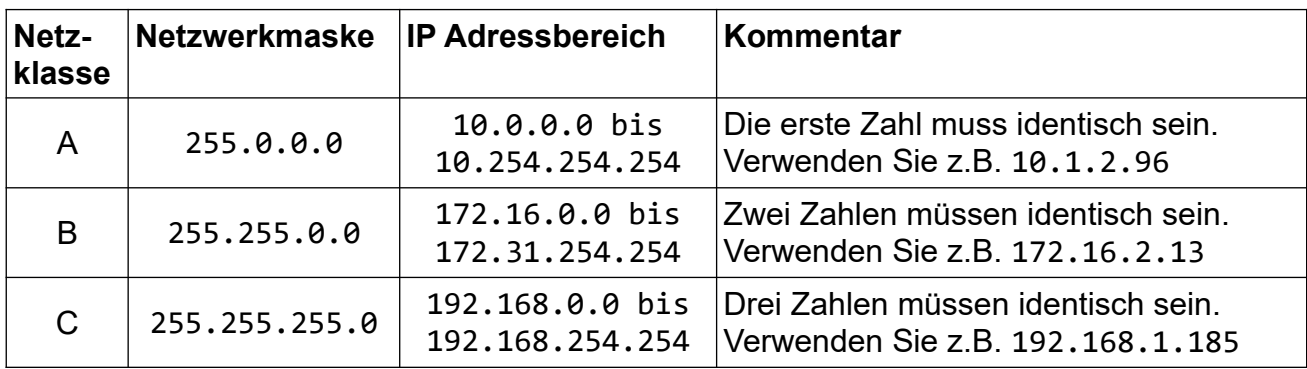

**Nur Geräte der gleichen Netzwerkklasse aber mit einmaliger und eindeutiger IP-Adresse können mit einander kommunizieren**. Hier ein paar Beispiele:

Zur Kommunikation benötigt der Classic Master eine eindeutige und einmalige IP-Adresse, die sich innerhalb Ihres eigenen logischen Netzwerks befinden muss. Im Classic Master ist **192.168.1.76** voreingestellt.

Wenn Sie Ihr eigenes logisches Netzwerk nicht kennen, können Sie es sich in der Netzwerkkonfiguration von Windows anschauen. Auch unser IP-Programmer zeigt diese Adresse links unten an und kann den Classic Master passend konfigurieren.

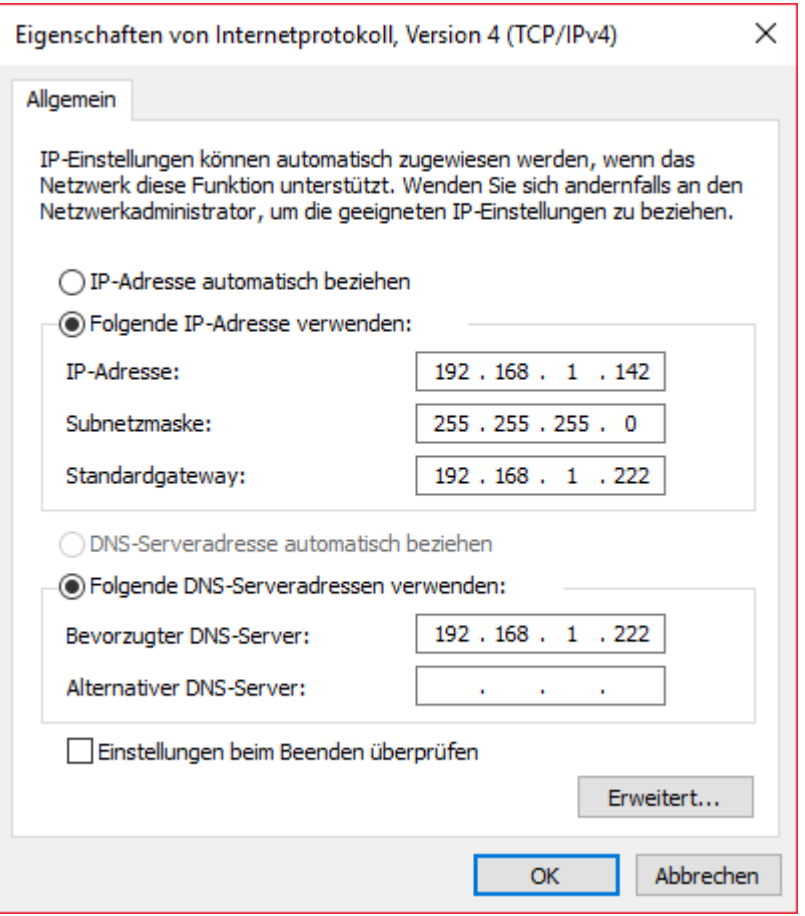

Beispiel: Wenn Sie **192.168.1.** verwenden, darf für den Classic Master nur die 4. Zahl von der IP-Adresse des PC verschieden sein. Außerdem darf die IP-Adresse des Classic Masters von keinem anderen Gerät verwendet werden.

# <span id="page-7-0"></span>**Einstellung Classic Master**

In Heimnetzwerken werden IP-Adressen meistens selbsttätig vom Router (z.B. Fritz!Box) vergeben. Das technische Verfahren dafür heisst DHCP. Das ist für die meisten Geräte gut – auch für den Modellbahn-PC. Mit jedem Einschalten wird die Adresse wieder zugewiesen. Dabei besteht aber die latente Gefahr, dass DHCP dem PC oder Classic Master eine andere IP-Adresse zuweist. Dann kann der PC Modellbahngeräte wie eine Digitalzentrale o.A. nicht mehr finden. Darum wird im technischen Umfeld besser manuell eine so genannte statische (feste) IP-Adresse zugewiesen. Dies ist auch beim Classic Master der Fall. Er verwendet kein DHCP.

Um die Konfiguration zu vereinfachen, steht der IP-Programmer zur Verfügung. Er steht kostenlos auf unserem Webserver zur Verfügung. Hier kann eine aktuelle Version geladen und installiert werden: doku.railware.de/dl389

Mit einem Doppelklick startet die Installation des IP-Programmers. Anschließend kann er verwendet werden.

- Verbinden Sie den Classic Master mit dem Netzwerk und der Stromversorgung.
- Starten Sie das Programm "IP Programmer".
	- Das Symbol zum Start befindet sich in Windows Start.
- Betätigen Sie "Suche Geräte".
	- Oben wird das gefundene Interface angezeigt. Hier muss unbedingt "Classic Master" zu sehen sein.
	- Ist ein Interface erreichbar, werden die vorgefundenen Werte im oberen Teil angezeigt.
	- Wird kein Gerät gefunden, wählen sie es selbst mit "Manuell wählen"
	- Färbt sich der Hintergrund bei "IP-Adresse" grün ein, muss nichts geändert werden. Der Classic Master kann mit der angezeigten Adresse verwendet werden.

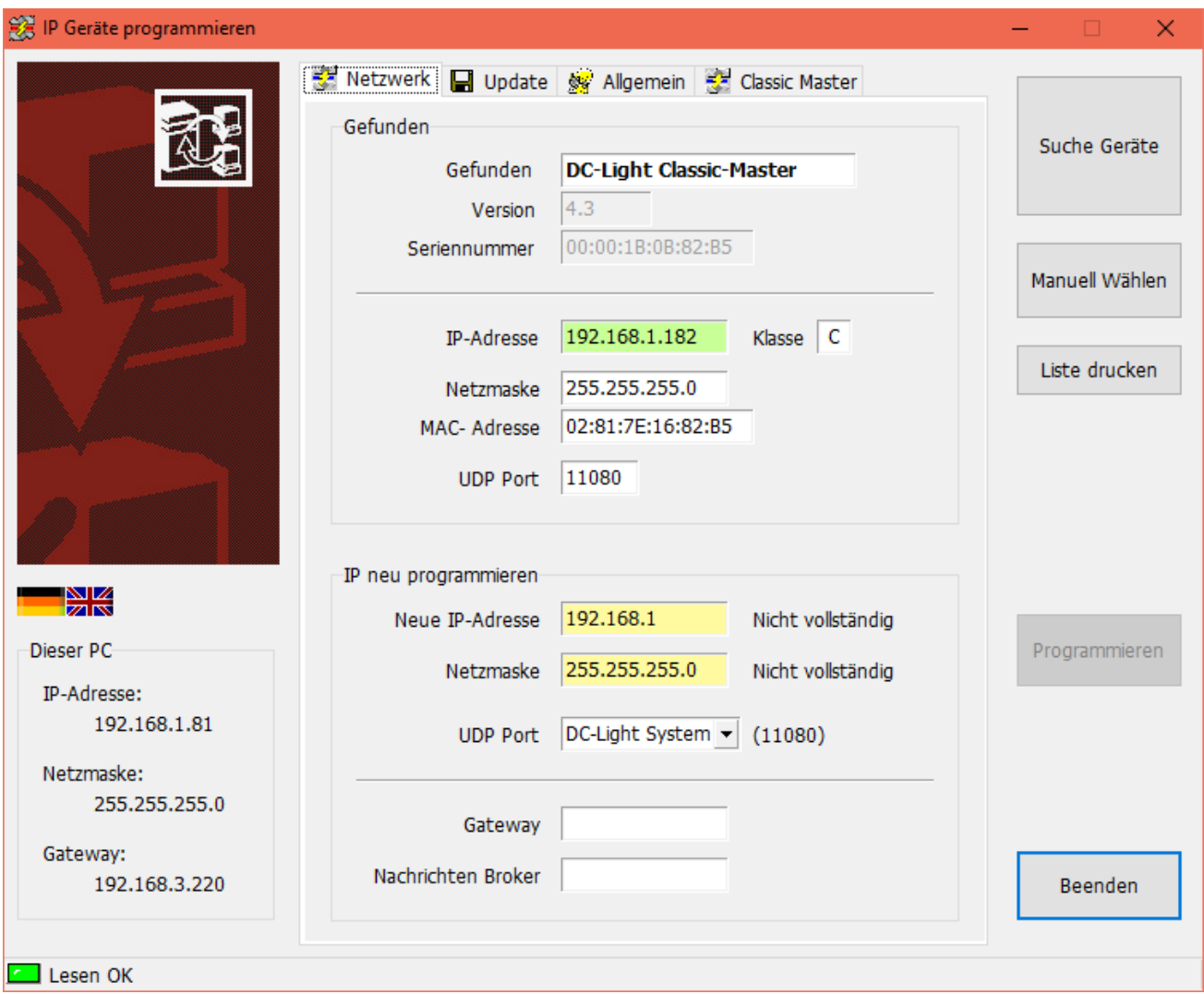

# <span id="page-9-0"></span>**Neue IP-Adresse programmieren**

Es dürfen sich nur Classic Master (oder andere DC-Rail oder DC-Light Geräte) im Netzwerk befinden. **Schalten Sie ältere IP-Controller die auf Software von Railware basieren (z.B. Light-LAN, einige µCon) ab oder trennen sie vom Netzwerk, sonst erhalten diese auch diese neue Adresse!**

Im unteren Teil des Dialoges "Neu programmieren" sind 3 Angaben erforderlich:

- Geben Sie zunächst eine neue IP-Adresse ein. Dabei ist der gültige Netzwerkteil bereits vorgegeben. Sie müssen diese nur ergänzen, bis Sie 4 gültige Zahlen zwischen 0 und 254 haben; jeweils mit einem Punkt getrennt.
- Hier bedeutet 'grün', dass die Adresse im Netzwerk derzeit unbekannt ist und verwendet werden kann.
- Wählen Sie "DC-Light System": Der "UDP Port" muss Port 11080 sein.

Während der Eingabe der IP-Adresse können andere Farben sichtbar sein. Gelb bedeutet, das die Eingabe unvollständig, aber bisher gültig ist. Ein roter Hintergrund zeigt eine falsche oder nicht erlaubte Adresse an.

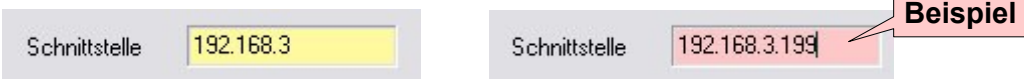

- Betätigen Sie den Taster am Classic Master so lange, bis die LED blau blinkt.
	- **Wichtig:** Es könnten andere, ältere Geräte wie Light-LAN, RAILextender oder Geräte die das Railware Verfahren ebenfalls benutzen (µCon), ebenfalls programmiert werden. **Lassen sie diese Geräte unbedingt ausgeschaltet. Sonst erhalten alle Geräte die gleichen Einstellungen.**
- Betätigen Sie nun "Programmieren".
- Der Classic Master bestätigt den Vorgang mit einem mehrfachem kurzem Blinken der LED. Dann startet er neu.
- Beenden Sie den IP Programmer mit "Beenden".

Damit ist der Classic Master betriebsbereit.

# <span id="page-10-0"></span>**Weitere Parameter einstellen**

Die Anzahl und Typen der verwendeten Module wird besser in den Light@Night Optionen eingestellt. Siehe nächster Abschnitt. Ebenso die Anzahl der verwendeten DMX-Kanäle.

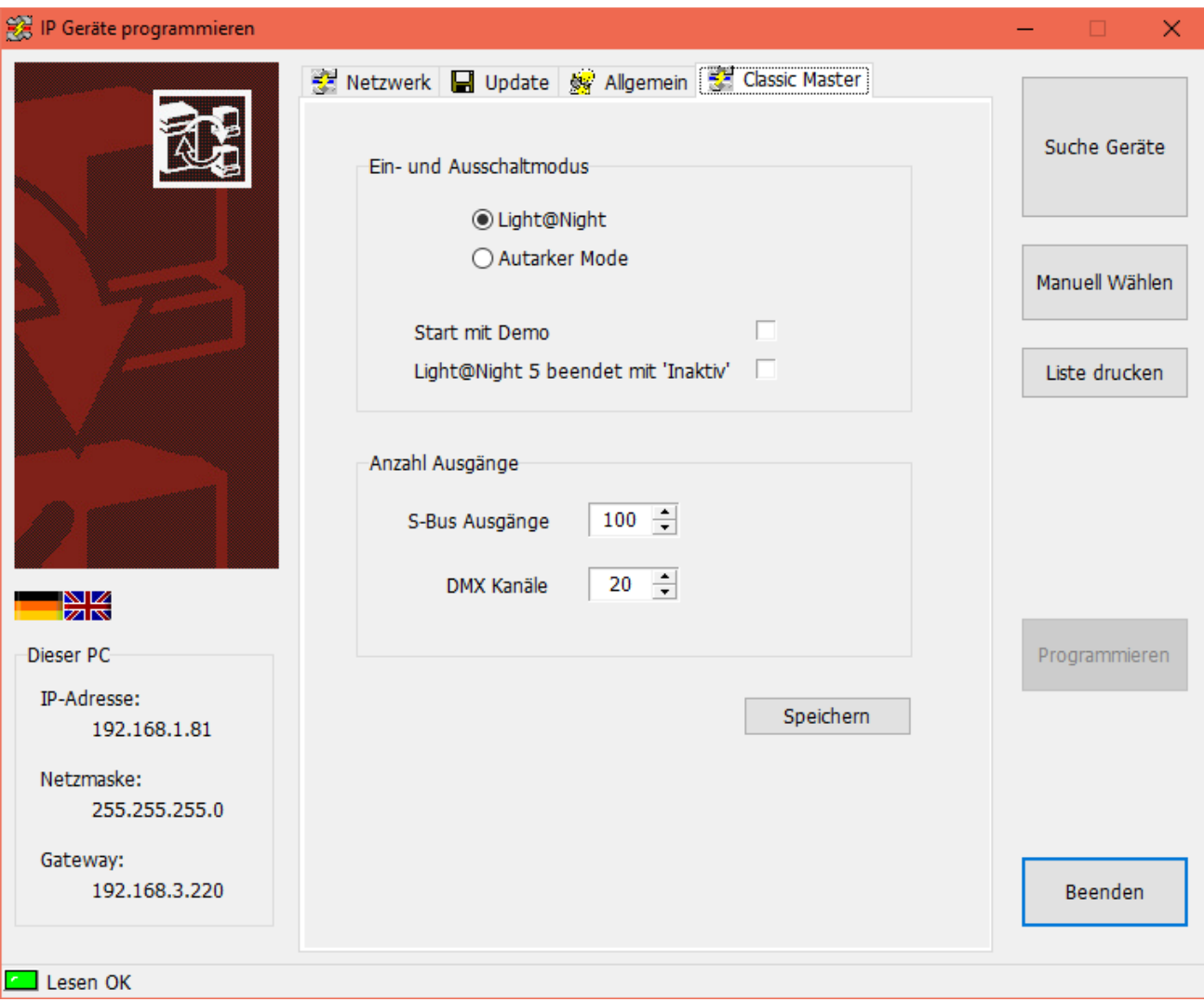

#### **Ein- und Ausschaltmodus:**

#### **Light@Night:**

Der Classic Master wird von Light@Night gestartet, gestoppt und gesteuert. Dies ist der Standardmode.

#### **Autarker Modus:**

Das Gerät arbeitet selbsttätig. Dieser Mode ist nicht implementiert.

#### **Start mit Demo:**

Nach dem Einschalten werden für einige Sekunden Testdaten auf dem S-Bus und DMX gesendet um die Funktionsbereitschaft anzuzeigen.

#### **Light@Night 5 beendet mit 'Inaktiv':**

Der Classic Master wird inaktiv geschaltet, wenn die Light@Night Software sich beendet.

#### **Anzahl Ausgänge:**

#### **S-Bus Ausgänge:**

Legt die gesamte Anzahl der zu benutzenden Ausgänge fest. Das Maximum ist 400 Ausgänge am Bus. Diese Einstellung wird besser direkt in Light@Night vorgenommen, weil dort auch die Typen der Display Module eingestellt wird. Dies ermöglicht Light@Night die korrekte Bereitstellung von Lichtpunkten.

#### **DMX Ausgänge:**

Anzahl der benutzten und vom Gerät permanent anzusteuernden Kanäle (Adressen). Das Maximum ist aus praktischen Erwägungen, Geschwindigkeit von Kanaländerungen, auf 127 begrenzt.

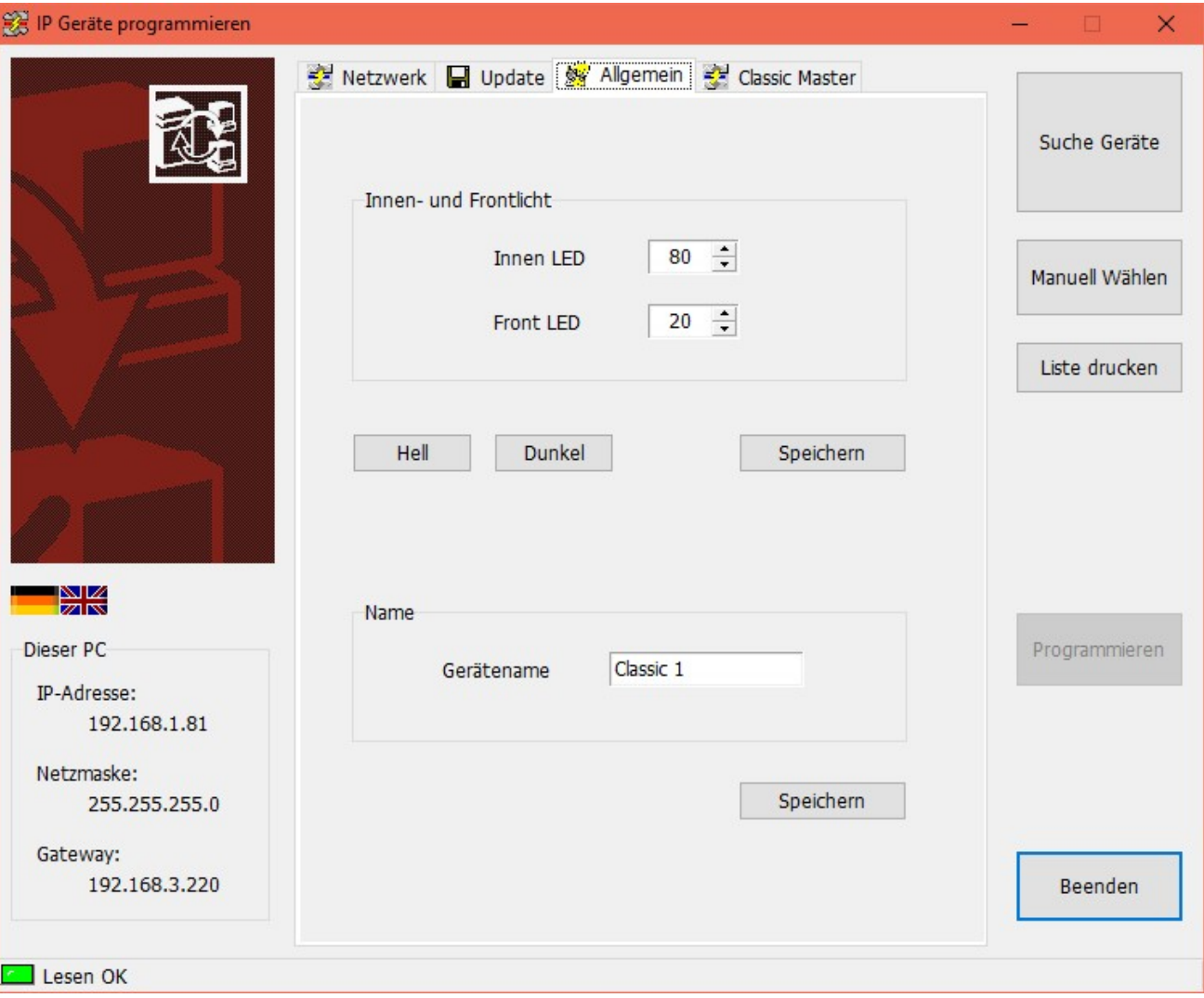

# <span id="page-12-0"></span>**Light@Night konfigurieren**

- Starten sie nun das Light@Night Programm.
- Wählen sie dort im Hauptmenü bei "Optionen" den Dialog "Schnittstellen".
- Der oberste Eintrag ist für das S-Bus System. Bei Light@Night 4 wählen sie bitte das "Light-LAN Interface". Bei Version 5 wählen sie bitte die Einstellung "Classic Master".

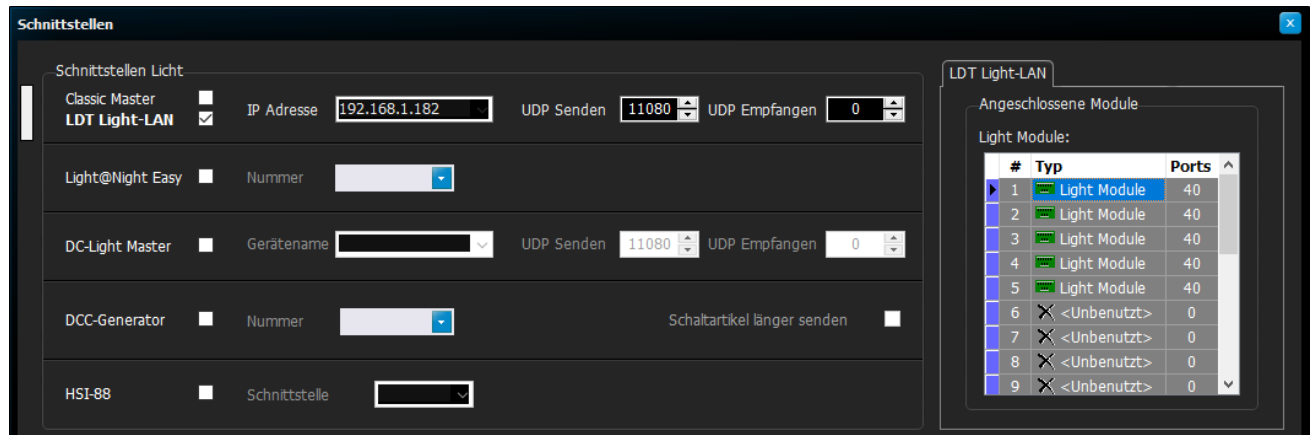

Bei der Auswahl des "Classic Master" ist die Möglichkeit ist bei der Wahl der angeschlossenen Module auch "Display 16" möglich, Dazu muss "Light@Night 5" oder "Light@Night 4.3" installiert sein.

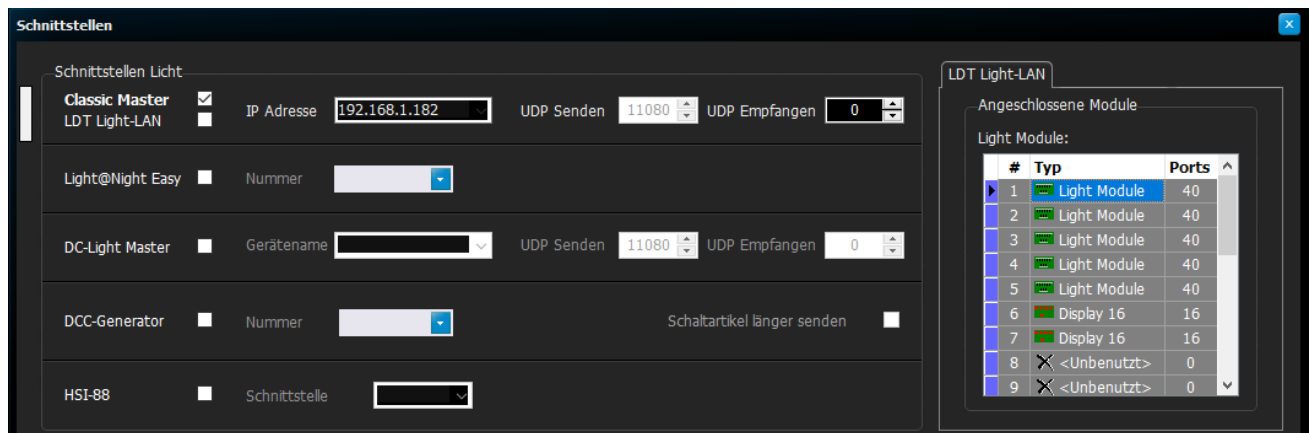

Soll eine Raumlichtsteuerung mit DMX verwendet werden, schließen sie bitte den Dialog und öffnen nun im Menü "Optionen" den Dialog "Raumlicht".

• Wählen sie bevorzugt den Typ "DC-Light DMX" aus. Falls in der Version noch nicht vorhanden (Light@Night 4) muss stattdessen "Light-LAN Interface" ausgewählt werden.

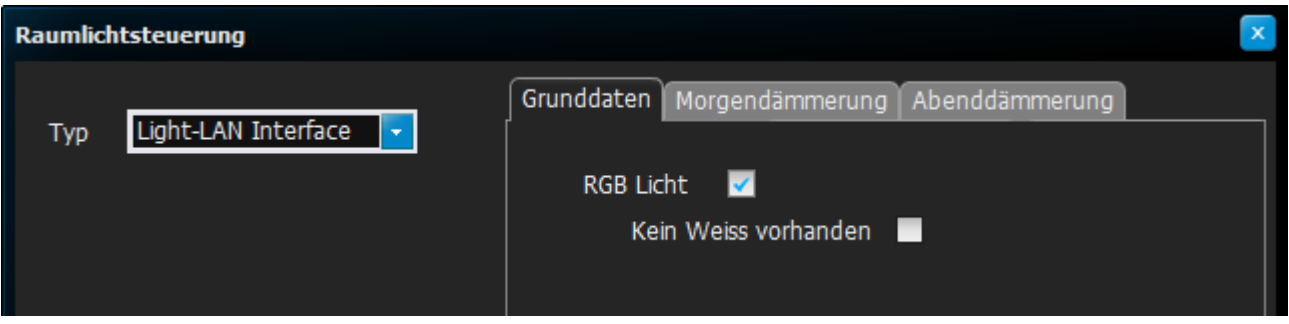

Das war es schon. Nach einem eventuellen Neustart sollte in der Statusleiste links unten der Name des Interfaces und seine IP grün angezeigt werden.

Meldet sich ein Fenster der Firewall, **muss** eine Erlaubnis der geforderten Applikation, der IP-Adresse und des Ports gegeben werden!

#### **Hinweis:**

Wir empfehlen nach einem Upgrade auf "Light@Night 5" oder höher die korrekte Einstellung "Classic Master" und "DC-Light DMX" für die Schnittstelle und, falls dies zutrifft, Raumlichtsteuerung zu verwenden.

# <span id="page-14-1"></span>**Fehler beim Verbindungsaufbau**

Prüfen Sie, ob der Classic Master eingeschaltet ist: die rechte LED muss blau oder weiss leuchten.

Ist der Netzwerk-Switch eingeschaltet? Die Status LED für den Anschluss zum PC und dem Classic Master müssen an sein.

Am Netzwerkanschluss des Classic Master muss die grüne LED an sein; die gelbe muss gelegentlich blinken. Wenn nicht, kann das Kabel eventuell defekt sein oder es ist falsch.

Ist die IP Adresse richtig konfiguriert und im gleichen Netzwerk wie der Modellbahn PC? Kontrollieren Sie die Einstellungen mit dem IP-Programmer; er muss den Classic Master finden.

Sind die IP-Adresse des Classic Master und der Port 11080 (Bei Light@Night 4 ist es 11081) in ihrer Firewall erlaubt? Wenn nicht, müssen sie dies selbst erledigen.

# <span id="page-14-0"></span>**Besonderheiten**

Die Verwendung mehrerer Netzwerkverbindungen (z.B. Laptops mit Kabel und WLAN aktiv) kann bei Windows problematisch sein, wenn beide Netzwerke aktiv sind. Dann müssen evtl. manuelle Prioritäten festgelegt werden. Das ist bei Windows schlecht dokumentiert und wird besser von einem erfahrenen Fachhändler ausgeführt. Am einfachsten ist es, wenn die WLAN-Verbindung im PC beim Steuern der Modellbahn abgeschaltet wird.

Die dynamische Vergabe von IP-Adressen ist im Heimbereich üblich und sinnvoll. Schon der Internetrouter im Haus hat dafür DHCP aktiviert. Bei Steuerungsaufgaben (z.B. Modellbahn) kann dies problematisch werden, wenn vom Router zu wenig freie IP-Adressen bereitgestellt werden und Geräte wie PC, Digitalzentrale oder andere Geräte wechselnde Adressen bekommen. Aus diesem Grund sollten an der Modellbahn besser statische und eindeutige IP-Adressen verwendet werden.

Eine falsch konfigurierte Firewall kann dafür sorgen, dass keine Verbindung zwischen PC und den DC-Light oder DC-Rail Geräten zustande kommt. Dann müssen deren Einstellungen überprüft oder geändert werden. Das gilt auch für alle anderen netzwerkfähigen Geräte.

Haben Sie bei Light@Night eine neue IP-Adresse konfiguriert, erscheint eventuell beim ersten neuen Start eine Anfrage der Firewall, ob die gewünschte Verbindung hergestellt werden darf. Dies muss unbedingt positiv bestätigt werden. Die Firewall merkt sich dann die Einstellungen für das Light@Night Programm.

# <span id="page-15-1"></span>**LED Anzeigen**

Der Classic Master besitzt auf der rechten Seite links neben dem Taster (4) eine dreifarbige LED. Diese kann folgende Zustände haben:

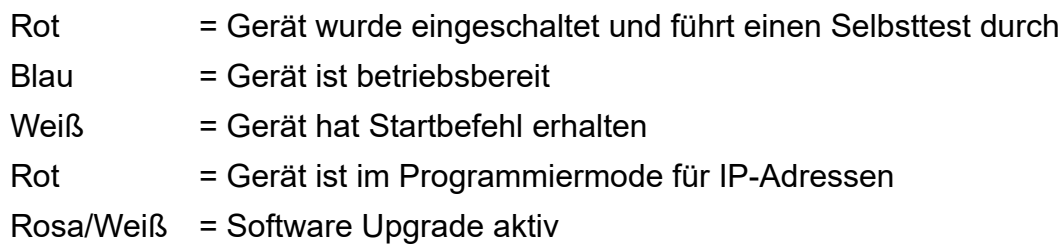

Die beiden Bussysteme für S-Bus und DMX haben je eine blaue LED:

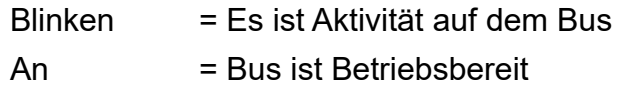

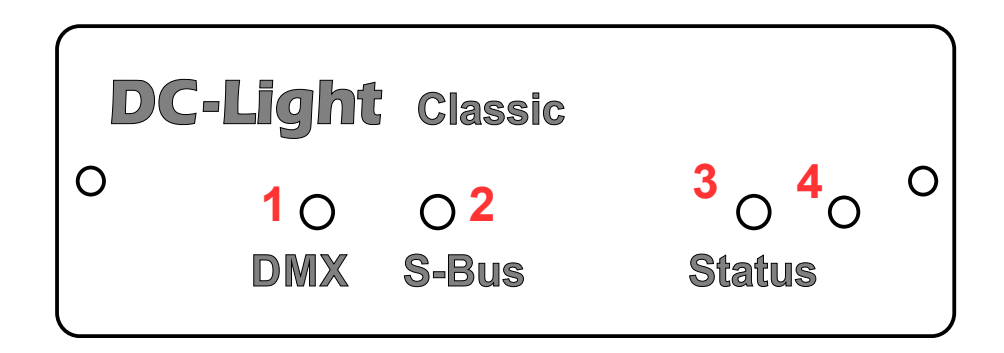

- 1. Blaue LED für S-Bus Aktivitäten
- 2. Blaue LED für DMX Aktivitäten
- 3. RGB LED für Status des Gerätes. Meist Weiß oder Blau
- 4. Taster für Konfiguration und Restart

# <span id="page-15-0"></span>**Der Taster**

An der rechten vorderen Seite befindet sich ein Taster. Mit dem Taster ändert sich:

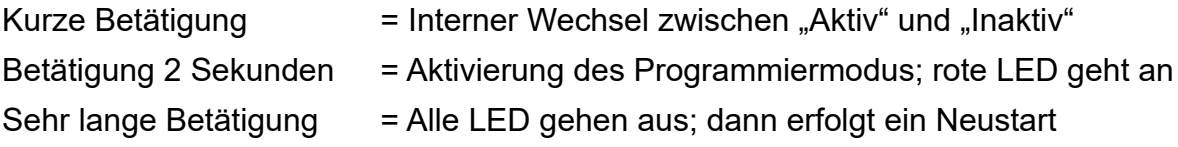

# <span id="page-16-1"></span>**Anschluss der Kabel**

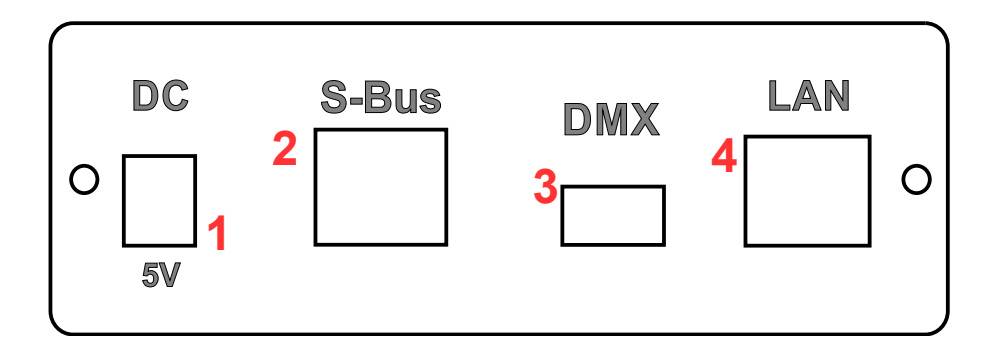

Von links nach rechts befinden sich:

- 1. Anschluss für Steckernetzteil **5V** mit maximalem Strom von **1,5 Ampere**.
- 2. Die RJ45 Buchse für den abgeschirmten S-Bus.
- 3. Eine 3 polige Buchse für DMX .
- 4. Die Netzwerkbuchse mit integrierten LED.

Verwenden sie nur das von uns gelieferte Netzgerät. Andere Netzgeräte können den Classic Master beschädigen.

# <span id="page-16-0"></span>**Der S-Bus**

Ursprünglich wurde die Technik von LDT für die Anzeige von LED in den früher üblichen elektronischen Stelltischen entwickelt. Sie lassen sich aber auch gut für die Modellbahnbeleuchtung verwenden. Darin haben sie sich seit fast 20 Jahren bewährt.

Ursprünglich wurden die Display-Module direkt zusammengesteckt. Durch die Verwendung abgeschirmter Netzwerkstecker, ähnlich wie bei S88-N, verbesserte sich die Störfestigkeit und es konnten längere Kabel verwendet werden.

Die Technik ist also lange bewährt und auch wenn wir nun auf intelligente, digitale LED setzen (bei uns D-Bus genannt) unterstützen wir den LDT S-Bus weiter. Als Ergänzung und Vereinfachung der Verkabelung liefern wir nun sogar ein eigenes Anzeigemodul: den "Decoder-16 lite" und den "Decoder-16", der mit einem eingebauten Mikrocontroller einige zeitkritische Lichteffekte besser simuliert.

Um eine Verwechselung mit anderen Patchkabeln zu vermeiden, empfehlen wir beim D-Bus die Verwendung von grünen Kabeln.

### <span id="page-17-2"></span>**Wo sind die Adressen?**

Jeder Baustein hat eine eindeutige und feste Adresse. Sie ergibt sich aus der Reihenfolge des Busanschlusses. Der erste Baustein, dem Classic Master am nächsten, hat die Nummer 1, der zweite die Nummer 2 und so weiter. Die Bausteine selbst besitzen eine unterschiedliche Anzahl von Ausgängen. Es gibt Bausteine mit 16, 24 und 40 Ausgängen. Damit diese eindeutig zugeordnet werden können, müssen sie bei Light@Night im Dialog "Schnittstellen" angegeben werden. Der Classic Master unterstützt bis zu 400 Ausgänge; das Light-LAN Interface nur bis 7 Bausteine (Light-Display).

Weitere Informationen im Light@Night Handbuch oder den Beschreibungen der Bausteine.

# <span id="page-17-1"></span>**Der DMX-Bus**

Dies ist ein standardisiertes Bussystem, das heute fast ausschließlich in der Variante DMX512 benutzt wird. Es wird oft auch 'Theaterbus' genannt, weil es zur Steuerung von Bühnentechnik aller Art entwickelt wurde. DMX ist schnell, robust und zuverlässig. Allerdings erfordert die Verwendung ein gewisses technisches Verständnis, da die Beschreibungen eher für Bühnentechniker gemacht sind, als für Modellbahner.

Bei DMX sind Adressen von 1 bis 512 möglich. Verwenden Sie nach Möglichkeit niedrige und zusammenhängende Adressen. Dies beschleunigt die Datenübertragung. Grundsätzlich besitzen Dimmer 255 Helligkeitsstufen.

Es gibt eine Vielzahl von Herstellern mit Dimmern für Lampen, Neonröhren, Halogenlampen und Interfaces für den PC. Allerdings erfordert die Verwendung ein gewisses technisches Verständnis, da die Beschreibungen eher für Bühnentechniker gemacht sind, als für Modellbahner.

Existiert keine weitere von den Dimmern unabhängige Raumbeleuchtung im Modellbahnzimmer, können im Classic Master individuelle Einschaltwerte hinterlegt werden. Die Einstellungen finden Sie im Menü "Tools" im Dialog "Einschaltwerte". Sie werden abgerufen, sobald der Classic Master mit Spannung versorgt wird. Damit erhalten Sie eine Grundbeleuchtung des Modellbahnzimmers.

# <span id="page-17-0"></span>**Kabelbelegung**

Die 3 polige Anschlussbuchse ist kompatibel mit dem Light-LAN Interface. Für den Anschluss von DMX Geräten benötigt man unter Umständen einen Adapter von unserer Buchse zum XLR-Stecker. So sind die einzelnen Pins belegt.

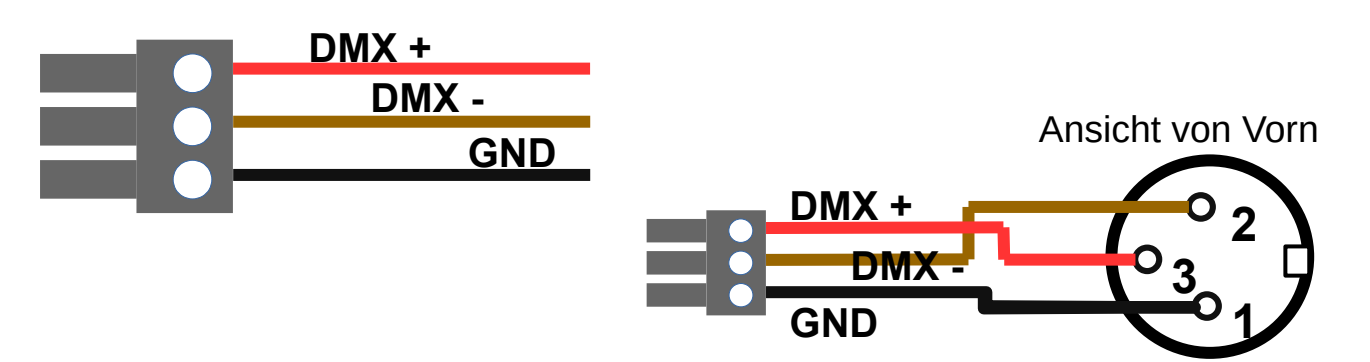

# <span id="page-18-0"></span>**Software Updates**

Software Updates für den Classic Master werden mit dem Tool "IP-Programmer" eingespielt. Dazu benötigen Sie einen Zugang zum Internet.

- Starten sie den IP-Programmer
	- Das Symbol zum Start befindet sich in Windows Start
- Betätigen Sie im Programmer "Suche Geräte"
	- Falls eine Liste angezeigt wird, wählen sie das gewünschte Gerät aus der Liste
	- Wird kein Gerät gefunden, betätigen sie "Manuell wählen"
- Wechseln Sie dann zur Karteikarte "Firmware Update"
- Klicken Sie, falls angezeigt, "Vom Internet laden"
- Wurde ein Update gefunden, werden die möglichen Versionsnummern angezeigt
	- Ist keine Internetverbindung vorhanden, kann das Update manuell vom Railware Wiki auf einen USB-Stick geladen werden
	- Geben Sie dann unter "Datei wählen" die Datei an, die sich auf dem Stick befindet
- Starten Sie das Update mit "Firmware installieren"

Warten Sie, bis der Vorgang beendet ist und das Gerät neu gestartet hat. Dies kann bis zu 1 Minute dauern.

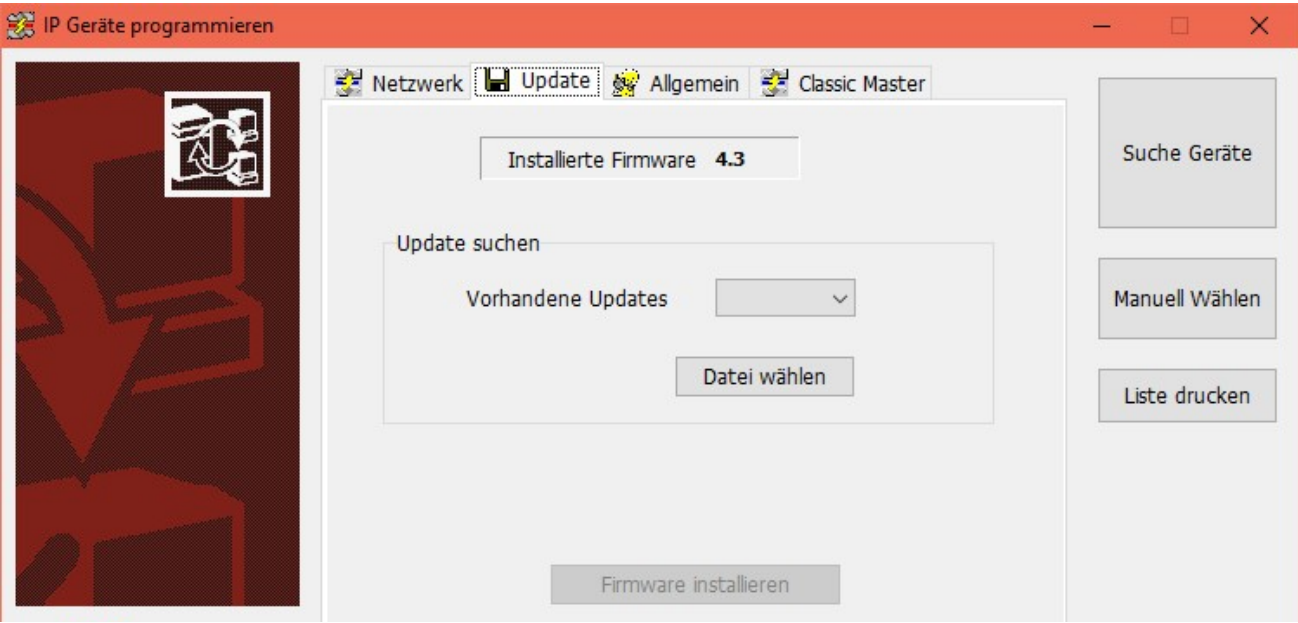

# <span id="page-19-1"></span>**Technische Daten**

#### **Schnittstellen:**

- 1x Netzwerk für PC
- 1x S-Bus LDT mit RJ45 Buchse
- 1x 3 polige Buchse für DMX

#### **S-Bus Funktionen:**

- S-Bus kompatibel mit LDT Light-Display Bausteinen
	- Bis 400 Ausgänge statt 280
	- Für Bausteine mit 16, 24 oder 40 Ausgängen
- Einige autarke Lichteffekte mit Software Update
	- Auch "Display-16" (nicht in "lite" Version)

#### **DMX Funktionen:**

- Für alle Arten von DMX Geräten geeignet
- Optionale Startwerte beim Einschalten
- Ausblenden "unerwünschter" Kanäle mit Light@Night

#### **Funktionen:**

- Netzwerkanschluss für PCs, Tablets und Smartphone
	- Keine Treiber nötig
	- Bis zu 8 Verbindungen gleichzeitig
- Schnellkonfiguration mit IP-Programmer
- Updates per PC oder Smartphone
- Nahtlos in Light@Night 5, Zentraluhr XL und Railware 8 integriert
	- Kompatibel zu Light@Night 4
- Ab Light@Night 5 Zentraluhr
	- Dämmerungsphasen mit Lichtbahnen
	- Synchronisation der Uhrzeit
- Einfach und zuverlässig im Dauerbetrieb
- RGB LED für Betriebsbereitschaft
- 2 blaue LED für Aktivitäten
- Solides Metallgehäuse oder preiswertes Acrylglas "Sandwitch".
- Fertigung in Industriequalität

# <span id="page-19-0"></span>**Lieferumfang**

- · Classic Master
- Steckernetzteil 5V 1.6A
- · Netzwerkkabel
- · Diese Anleitung

# <span id="page-20-1"></span>**Hinweise und Sicherheit**

- Der Einsatz darf nur in trockener, staubfreier Umgebung erfolgen.
- Der Einsatz darf nicht in explosionsgefährdeten Umgebungen erfolgen.
- Im Gerät sind keine vom Anwender zu bedienenden oder zu wartenden Teile enthalten.
- Die Nichteinhaltung dieser Bestimmungen und/oder die Nichtbeachtung der Sicherheitshinweise kann zu Unfällen und Schäden führen.
- Ein anderer Einsatz als in dieser Bedienungsanleitung beschrieben ist nicht zulässig und führt zu Gewährleistungs- und Garantieverlust sowie zu Haftungsausschluss. Dies gilt auch für Veränderungen und Umbauten.
- Das Öffnen des Gehäuses führt ist ebenfalls nicht zulässig und führt zu Gewährleistungs- und Garantieverlust sowie zu Haftungsausschluss.

# <span id="page-20-0"></span>**Gesetzliche Bestimmungen**

Dieses Produkt darf nicht im normalen Hausmüll entsorgt werden. Dieses Gerät entspricht der EU-Richtlinie über Elektronik- und Elektro-Altgeräte und darf daher nicht im Hausmüll entsorgt werden. Zur Vermeidung einer möglichen Beeinträchtigung der Umwelt oder der menschlichen Gesundheit darf dieses Produkt nicht in den Hausmüll gegeben werden. Es muss in einer umweltverträglichen Weise recycelt werden.

Entsorgen Sie das Gerät über eine kommunale Sammelstelle für Elektronik-Altgeräte!

Bei unsachgemäßem Gebrauch besteht Verletzungsgefahr durch funktionsbedingte Kanten und Spitzen! Nur für trockene Räume. Irrtum sowie Änderung aufgrund des technischen Fortschrittes, der Produktpflege oder anderer Herstellungsmethoden bleiben vorbehalten. Jede Haftung für Schäden und Folgeschäden durch nicht bestimmungsgemäßen Gebrauch, Nichtbeachtung der beiliegenden Gebrauchsanweisung, Betrieb mit nicht zugelassenen elektrischen Geräten, eigenmächtigen Eingriff oder Feuchtigkeitseinwirkung ist ausgeschlossen. In diesen Fällen erlischt der Gewährleistungsanspruch.

Änderungen im Sinne des technischen Fortschritts können ohne Ankündigung vorgenommen werden.

Keine Haftung für technische und drucktechnische Fehler.

Alle verwendeten Firmenbezeichnungen und Warenzeichen werden anerkannt. Ihre Verwendung erfolgt ausschließlich zur Dokumentation.

# <span id="page-21-0"></span>**Bestimmungsgemäßer Gebrauch**

- Der Classic Master ist kein Spielzeug. Nicht für Kinder unter 14 Jahren geeignet.
- Der Einsatz darf nur in trockenen, staubfreien Innenräumen erfolgen.
- Der Einsatz darf nicht in explosionsgefährdeten Umgebungen erfolgen.
- Im Gerät sind keine vom Anwender zu bedienenden oder zu wartenden Teile enthalten.
- Die Nichteinhaltung dieser Bestimmungen und/oder die Nichtbeachtung der Sicherheitshinweise kann zu Unfällen und Schäden führen.
- Dies gilt auch für Veränderungen und Umbauten.
- Mit dem Entfernen der Schutzfolie erlischt jegliche Gewährleistung und Garantie. Außerdem führt dies zum Haftungsausschluss.
- Gesetzliche Bestimmungen eingehalten: WEEE, RoHS, EU.
- Registriert durch Railware: ElektroG, AbfallG, CE konformität bestätigt.
- Darf nicht mit anderen technischen Systemen verbunden werden.
- Ein anderer Einsatz als in dieser Bedienungsanleitung beschrieben ist nicht zulässig und führt zu Gewährleistungs- und Garantieverlust sowie zu Haftungsausschluss.

# <span id="page-22-0"></span>**Anhang: Übertragungsprotokoll**

Damit auch andere Software den Classic Master verwenden kann, veröffentlichen wir hier das verwendete IP-Protokoll. Diese Beschreibung richtet sich ausdrücklich an erfahrene Softwareentwickler. Weitere Fragen zum Protokoll können wir nicht beantworten.

Wer bereits das Protokoll des LDT Light-Interface unterstützt, kann es weiter verwenden. Bis auf GetInput ist der Classic Master auf UDP Port 11082 kompatibel.

Es wird UDP Port 11080 verwendet. Er kann aber durch den IP-Programmer geändert werden und muss in der eigenen App einstellbar sein oder vom Gerät mit Op=0xF5 erfragt werden. Zur Programmierung von IP-Adresse, Netzmaske, UDP-Port und Gerätetyp abhängiger Parameter wird der mitgelieferte IP-Programmer verwendet. Dafür sind weitere hier nicht dokumentierte Opcodes reserviert. Das Gerät kann Daten von bis zu 8 Geräten erhalten (Sessions).

Wegen der Verwendung von LAA Adressen ist das Gerät nicht jenseits von L3 Routern zu erreichen. Deshalb ist auch keine Gatewayadresse einstellbar.

Es wird im Halb-Duplex Mode gearbeitet. Bis zum nächsten Befehl muss eine Antwort abgewartet werden. Als Antworten werden wenigstens 2 Byte Datagramme mit '!' (als Ack) oder '?' (als Nack) gesendet.

Soweit nicht explizit angegeben, sind alle Angaben im Binärformat. Eine Validierung von Eingangsdaten findet nicht statt.

Zur Verbindungskontrolle werden ICMP Anfragen (Ping) beantwortet. Checksummen sind unnötig, da bereits in IP-Layer vorhanden.

Das Gerät reagiert auf UDP Multicasts. Dabei kann es zu mehrfachen Antworten durch andere Geräte (Light-LAN, DC-Rail, DC-Light, Classic Master, RGB Master, Zentraluhr XL, Die Zentrale, RAILextender, SoundEngine, etc.) kommen. Darum zuerst immer mit "GetStatus" den Gerätetyp (Classic Master=22) erfragen.

Liebe Kollegen: Nein, UDP Daten gehen weder "verloren" noch werden sie "vergessen". Hier hilft das Lesen offizieller Spezifikationen (RFCs der IETF) zu Switching, Routing, UDP und Literatur zu "verbindungsloser Kommunikation" in IP-Netzwerken.

#### **Antworten auf Befehle**

Soweit nicht anders angegeben, werden diese Antworten gesendet Op ist der zuvor gesendete OpCode

Befehl ausgeführt

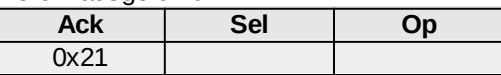

Antwort auf Befehl mit angehängten Nutzdaten

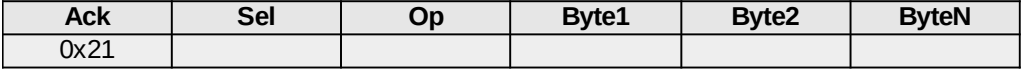

In Op wird der zuvor gesendete OpCode zurückgegeben

Befehl unbekannt oder Error

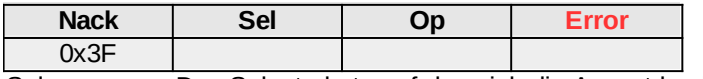

Sel: Das Selectorbyte auf das sich die Anwort bezieht

#### **SetAktiv**

Schaltet System ein oder aus. Verwaltet IP Session.

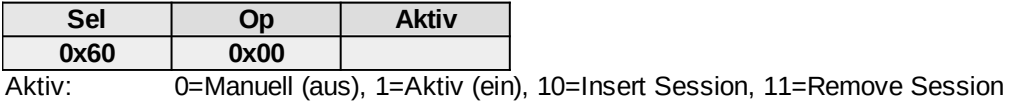

#### **SetRandom**

Setzt eine neue Zufallszahl für Randomize

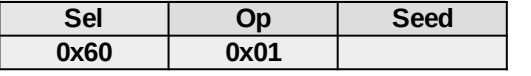

Seed: Ein Byte Zufallszahl für neue Effektvarianzen

#### **SetDemo**

Startet für mehrere Sekunden eine Demo

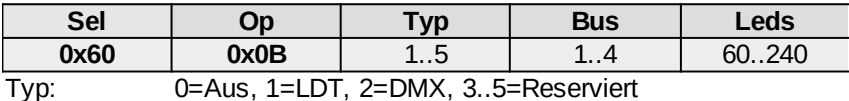

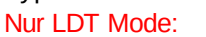

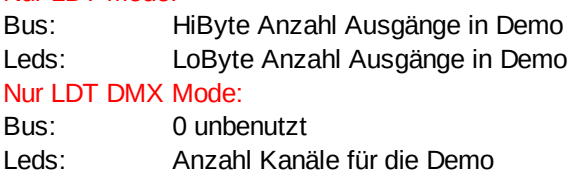

#### **GetSerial**

Holt die Seriennummer eines Bausteins

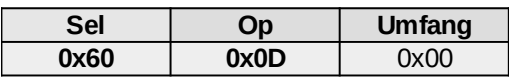

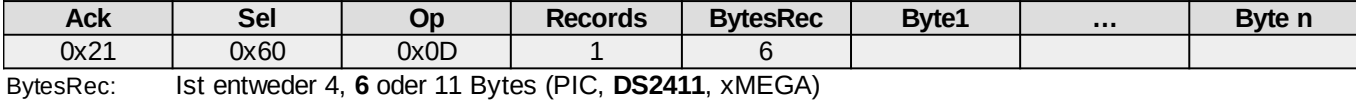

**GetStatus**

Abfrage von Statusinformationen

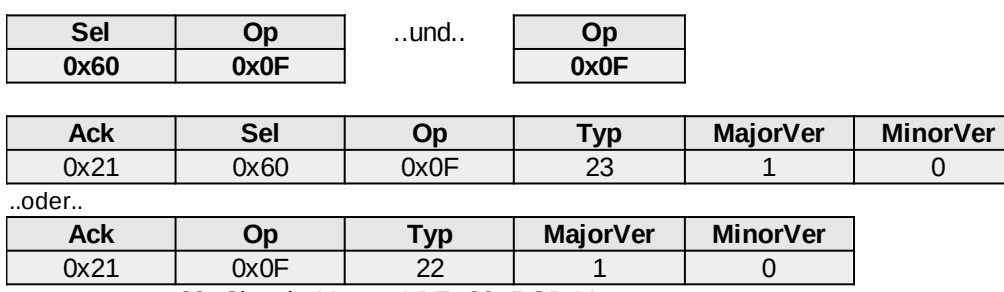

Typ: 22=Classic Master LDT, 23=RGB Master

#### **GetName**

Holt den Namen eines Gerätes

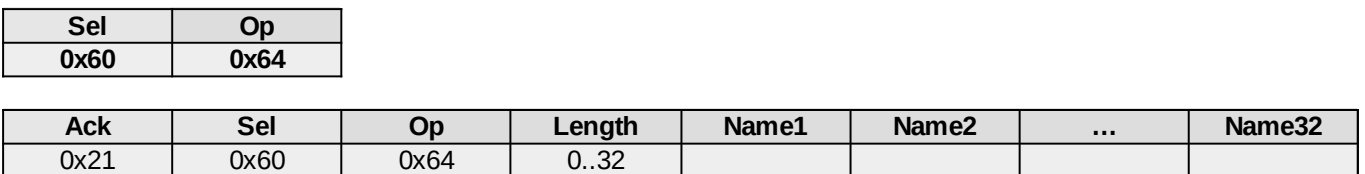

#### **ShiftClear**

Löscht das Schieberegister und setzt 0

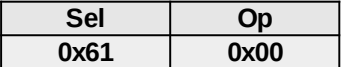

#### **ShiftNormal**

Setzt das Schieberegister mit neuen Werten

Schieberegister wird von hinten nach vorne gesendet.

Zuerst wird das höchstwertige Byte am Ende des Schieberegisters gesendet.

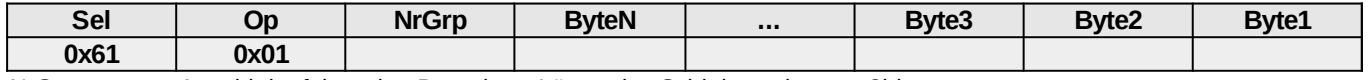

NrGrp: Anzahl der folgenden Bytes bzw. Länge des Schieberegisters a 8bit

#### **SetOut**

Setzt 1 Bit des Schieberegisters mit neuem Wert

Schieberegister wird von hinten nach vorne gesendet. Zuerst das höchstwertige Byte.

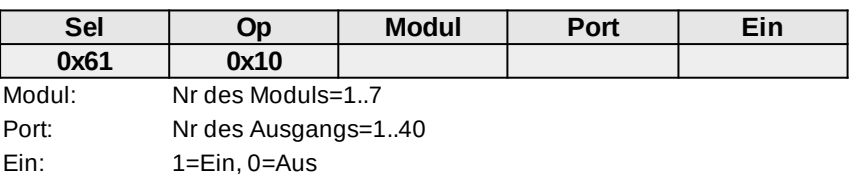

#### **SetInit**

Programmiert dauerhaft Startwerte für alle Ausgänge des S-Bus,

die beim Einschalten des Interface sofort aktiv werden.

S-Bus: Jedes Datenbyte entspricht einem 8bit Port. Max NrPorts ist 50.

Ist NrPorts = 0, werden alle Werte gelöscht

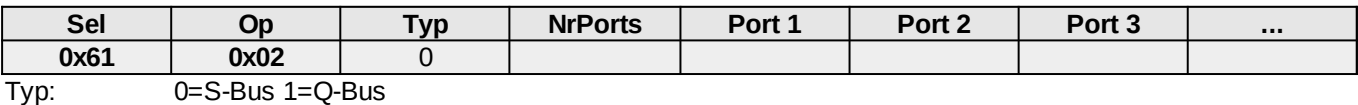

#### **SetDMXClear**

Setzt alle Kanäle auf 0

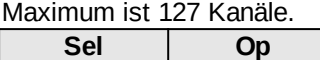

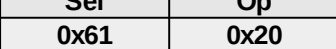

#### **SetDMX**

Setzt den Wert der Kanäle 1 bis 127 des DMX Bus für Raumlichtsteuerung und andere Effekte. Maximum ist 127 Kanäle.

Auf niedrige Kanäle beschränken, weil DMX sonst langsam wird.

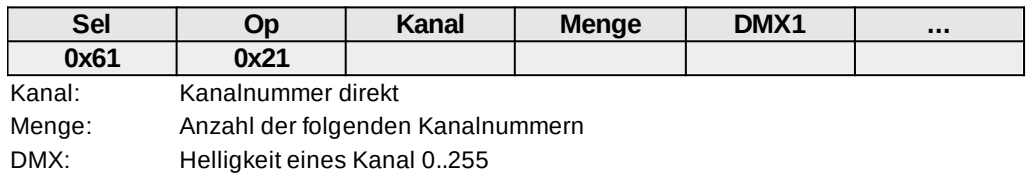

#### **SetDMXInit**

Programmiert dauerhaft Startwerte für 127 Kanäle, die beim Einschalten des Interface sofort gesendet werden.

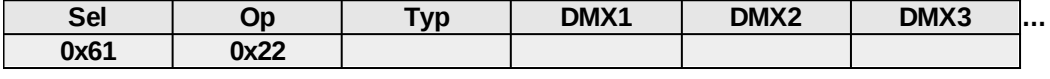

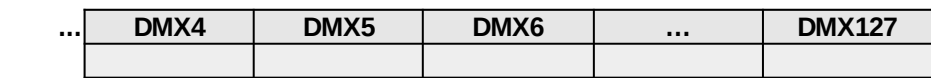

Typ: 0=Normal, 1=Aktueller Puffer (DMX 1..127 sind leer)

#### **GetIPMAC**

Liest IP, Netzmaske, MAC, Port, Gateway und MQTT Broker Adresse aus einem Controller Befehl kann als UDP Broadcast gesendet werden.

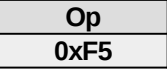

Antwort:

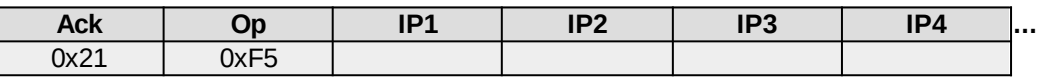

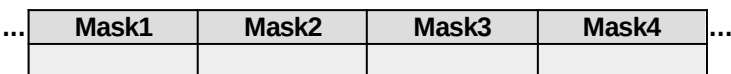

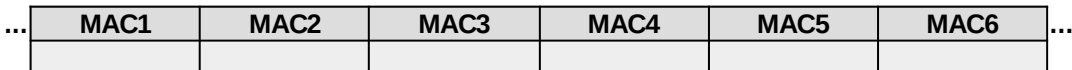

**... PortHi PortLo ...**

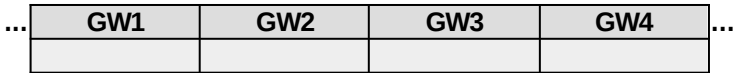

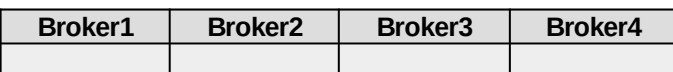

# <span id="page-26-0"></span>**Verbindungsaufbau**

Eine Verbindung wird in 2 Schritten aufgebaut. Schritt 1 kann entfallen, wenn die IP-Adresse und der Port des Zielgerätes bekannt ist.

1. Op "GetIPMAC" als UDP Multicast über Port 11080 senden, um nach Geräten zu suchen. Es ist gute Sitte, den Multicast tatsächlich ans Netz anzupassen. Also Netzmaske negieren und mit der IP verunden.

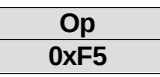

Wird ein Classic Master gefunden, kommen 18..27 Bytes zurück. Es kann mehrere Antworten geben, wenn weitere Geräte mit dem von uns verwendeten Suchalgorithmus ebenfalls aktiv sind.

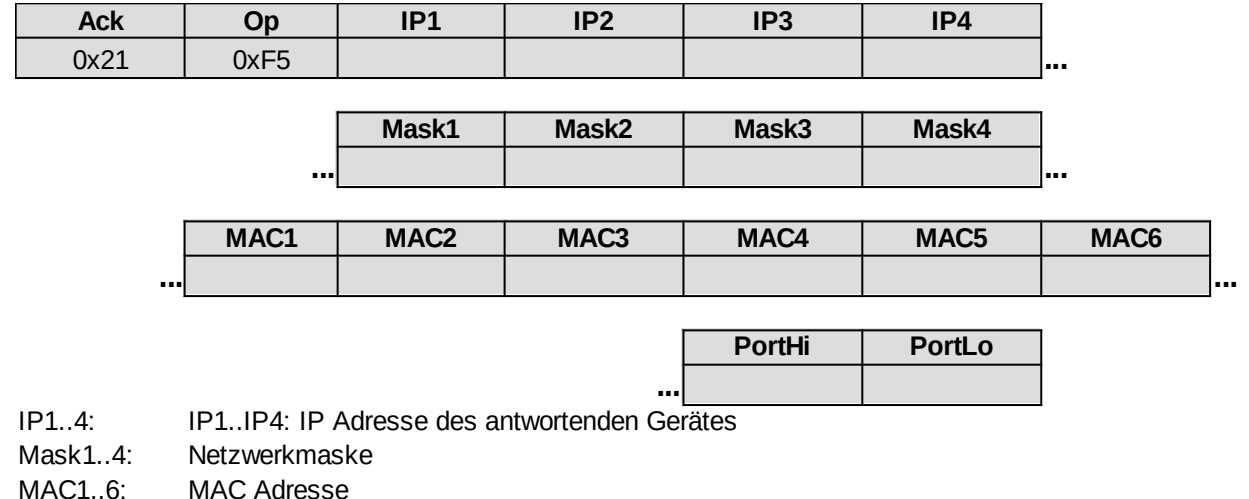

Port: Tatsächlich verwendeter Port. Falls abweichend von 11080, dann ab sofort diesen verwenden.

2. Empfangene Liste iterieren und per Unicast die Geräte nach dem Typ abfragen (Op "GetStatus"). Dabei die im ersten Schritt angegebenen Ports verwenden!

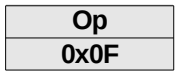

Die Antwort muss Typ = 22 enthalten. Dann handelt es sich um einen Classic Master. Auch hier kann es mehrere Antworten geben, wenn gleichartige Geräte des gleichen Typs mehrfach vorhanden sind.

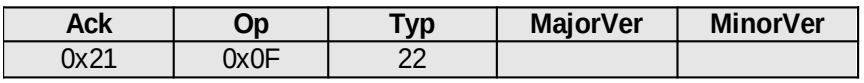

Typ: 1=LightLAN, 7=RAILextender, 16=Zentrale, 17=S88 Controller, 22=Classic Master, 23=RGB Master

# **Notizen:**